## **【 ログイン\_ Android】**

1. 共通認証ログイン画面 / FIDO 認証でログイン

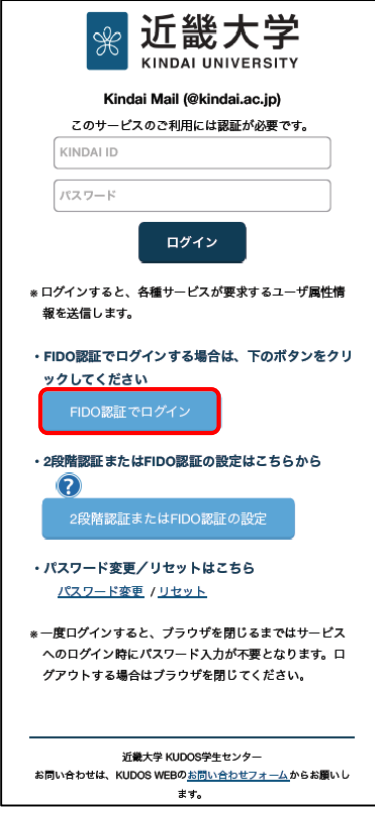

2. ID を入力して FIDO 認証でログイン

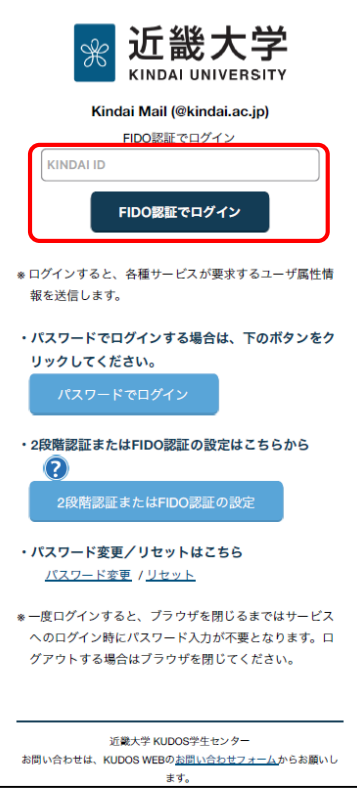

・共通認証ログイン画面より、〔FIDO 認証でログイン〕 ボタンをタップ

## ・KINDAI ID を入力し、〔FIDO 認証でログイン〕 ボタンをタップ

3. パスキーを使用してサインイン

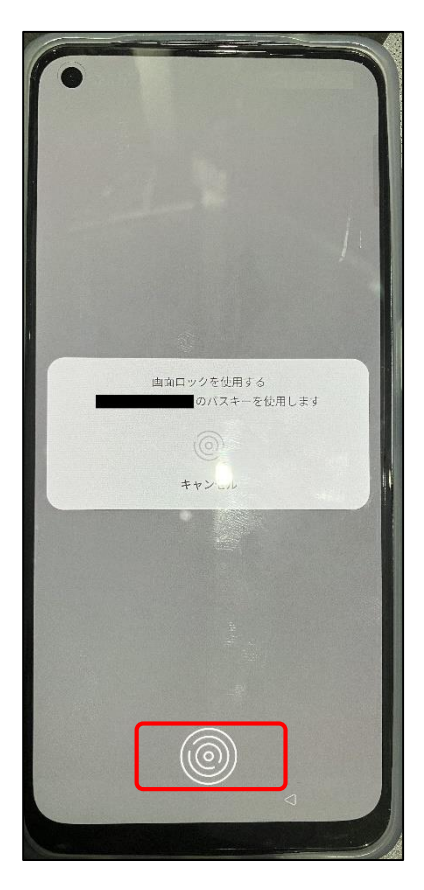

・生体認証によるサインインに成功すると、ログイン完了